#### Aksesuarlar

Magic Mouse 2 ve Magic Keyboard. iMac ile zaten eslenmiştir. iMac'inizle birlikte bir Magic Trackpad 2 veya Sayısal Tus Takımlı bir Magic Keyboard satın aldıysanız, aygıtlar da eslenecektir. Açmak için açma/ kapatma anahtarını hareket ettirin. böylece yeşil görünür.

### Farenizi ve klavyenizi kullanma

Aygıtlarınızı şarj etmek veya yeniden eslemek için, birlikte gelen Lightning -USB Kablosu'nu kullanarak bunları iMac'e bağlayın. Bluetooth® menüsündeki pil düzeyini ve bağlantı durumunu denetleyin. Bluetooth menüsü görünmüyorsa Sistem Tercihleri'ni açın. Bluetooth'u tıklayın. sonra "Menü cubuğunda Bluetooth'u aöster"i secin.

Aygıtlarınızı kullanım biçiminizi kisisellestirmek için Sistem Tercihleri'ni acın ve Klavye. Fare ya da İzleme Dörtgeni'ni seçin. Her bir aygıt için hareketleri ve secenekleri kesfetmek amacıyla sekmeleri tıklayın.

#### *iMac Temel Bilgileri kılavuzunu* indirin

iMac'inizi ayarlama ve kullanmayla ilgili daha fazla bilgiyi *iMac Temel Bilgileri* kılavuzunda bulabilirsiniz. Kılavuzu qörüntülemek için support.apple.com/ tr-tr/guide/imac\_adresine gidin.

#### Destek

Ayrıntılı bilgiler için support apple.com/ tr-tr/mac/imac adresine gidin. Apple ile iletişim kurmak için support.apple.com/tr-tr/contact adresine gidin.

# $\n *i*  $\text{Mac}$ \n$

Bazı özellikler bazı bölgelerde kullanılamayabilir. @ 2019 Apple Inc. Tüm hakları saklıdır. Bluetooth® sözcük işareti ve logoları Bluetooth SIG, Inc.'in kayıtlı ticari markalarıdır ve bu markaların Apple tarafından kullanımı lisans altına alınmıştır. Designed by Apple in California, Printed in XXXX . TU034-03388-A

## iMac'inize Hoş Geldiniz

iMac'i baslatmak için açma/kapama düğmesine başın. Ayarlama Yardımcısı. bilgisayarınızı kullanmaya başlamak için gerekli bütün ayarları yapmanıza yardımcı olur.

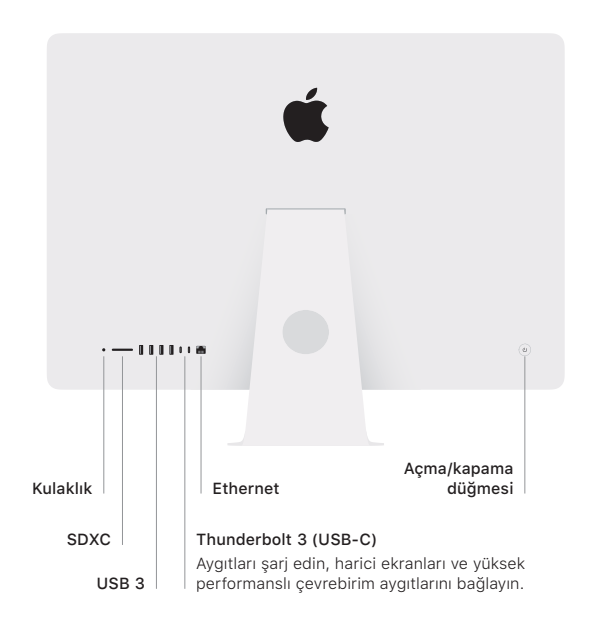

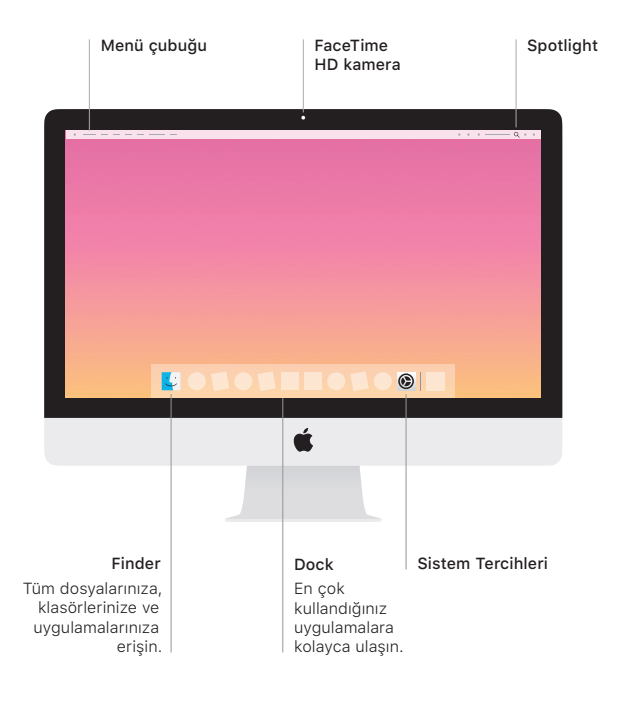